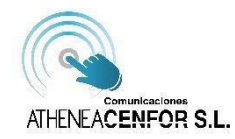

## **PASOS:**

1. EN PRIMER LUGAR, DESCARGAREMOS LA APP LLAMADA Mi Móvil.

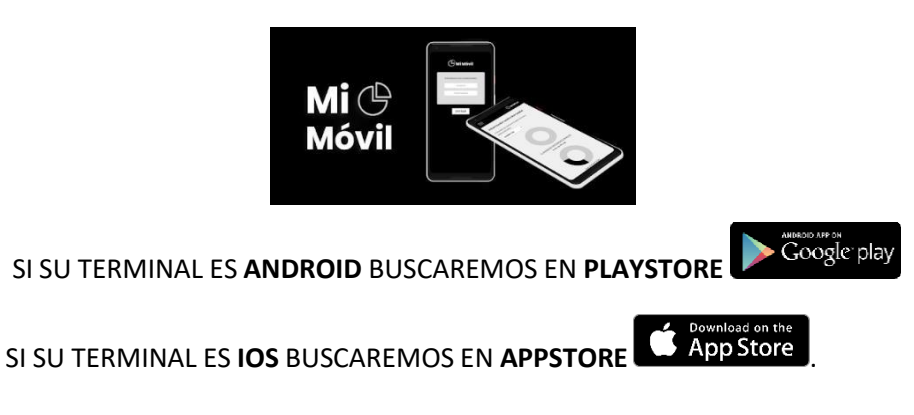

2. ABRIR LA APLICACIÓN Mi Móvil, Y PULSAR EL BOTÓN "Date de Alta".

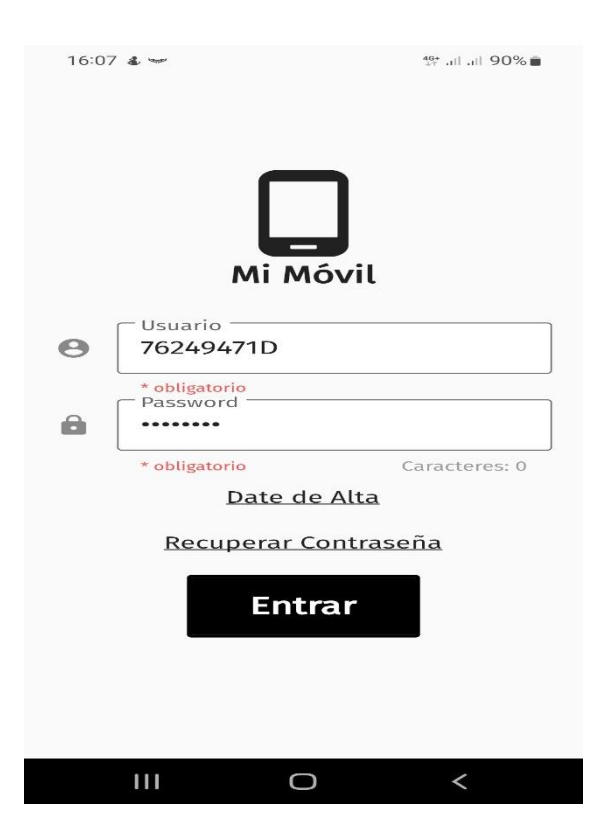

3. A CONTINUACIÓN, CUMPLIMENTAREMOS TODOS LOS DATOS QUE NOS PIDEN EN LA PANTALLA "ALTA DE NUEVO USUARIO". (DATOS CORRESPONDIENTES AL TITULAR DE LA LÍNEA MOVIL). UNA VEZ CUMPLIMENTADO LOS DATOS, PULSAREMOS EL BOTÓN "DATE DE ALTA".

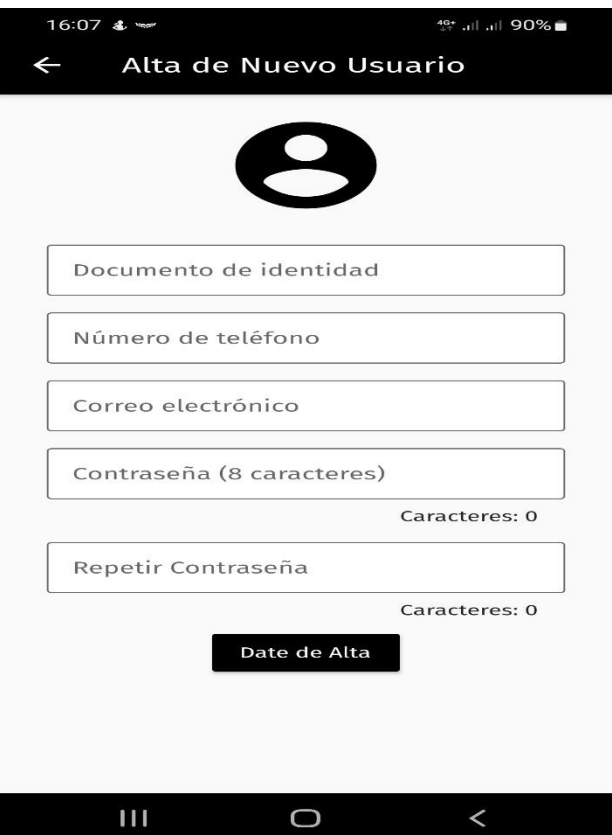

- 4. A CONTINUACIÓN, NOS APARECERÁ UN MENSAJE INDICANDO "USUARIO REGISTRADO CORRECTAMENTE" Y NOS QUEDAMOS EN LA PANTALLA PRINCIPAL.
- 5. UNICAMENTE NOS QUEDA INDICAR NUESTRO NIF Y LA CONTRASEÑA INDICADA EN EL PASO 3 Y PULSAR EL BOTÓN "ENTRAR".
- 6. UNA VEZ HA ACCEDIDO A LA APP PODRÁ VER SU CONSUMO DE DATOS, SUS LLAMADAS REALIZADAS, SMS ENVIADOS Y MUCHA MAS INFORMACIÓN QUE VERÁ EN LAS SIGUIENTES

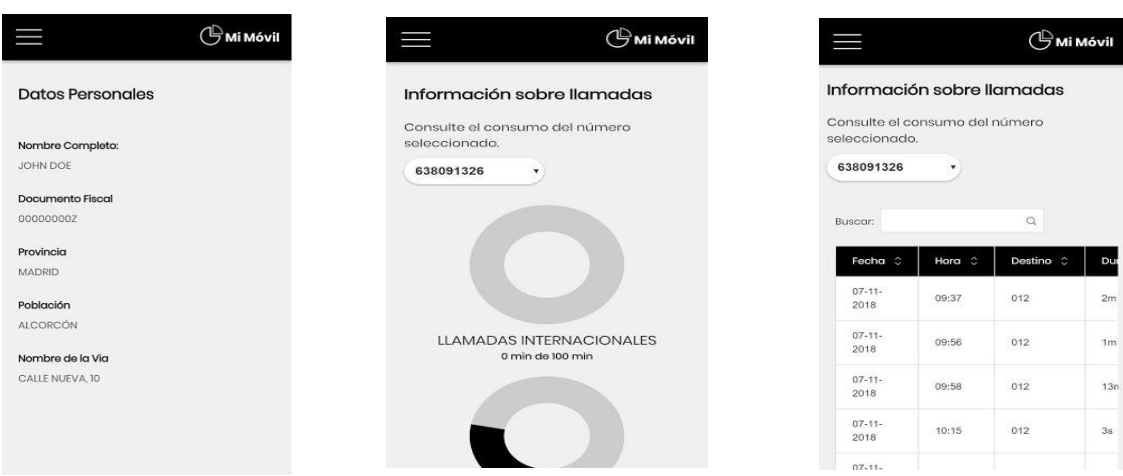

 $1m$  $13n$